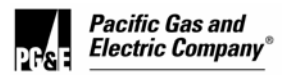

## HOW TO LOG IN TO PG&E@WORK FOR ME ON THE INTERNET

PROCEDURE Follow these instructions to log in to *PG&E@Work for Me* on the Internet.

STEP 1 Using a computer outside the PG&E Network, (and with Internet access via Internet Explorer versions 5.5 to 7.0), go to http://myportal.pge.com. Select the log in button.

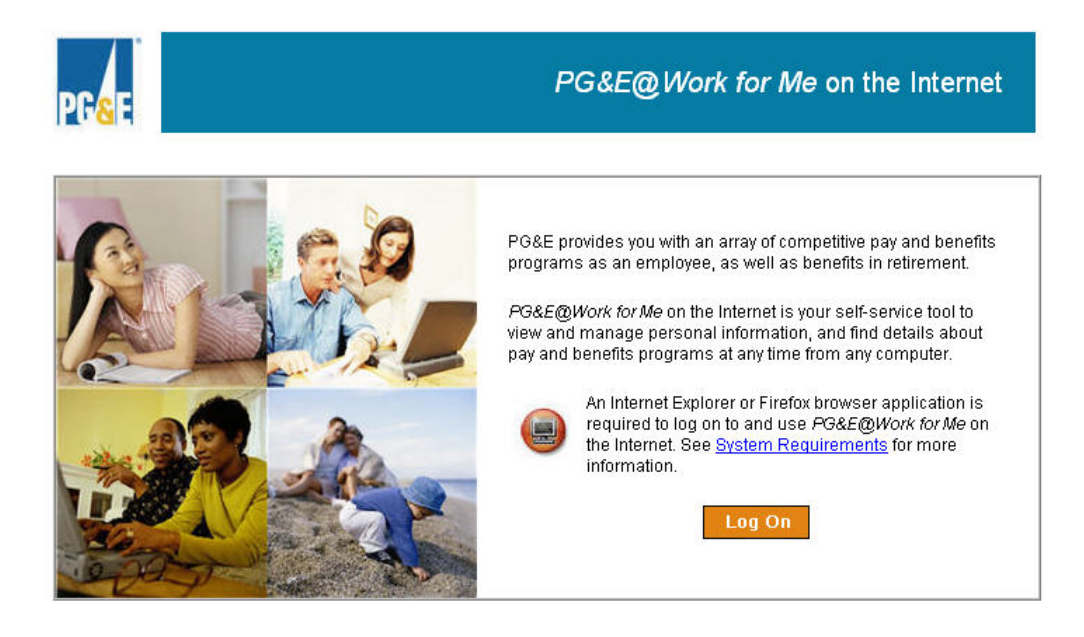

Note: Any unauthorized use or access to the pages, or the computer systems on which the pages and information to be displayed reside, is strictly prohibited and may be a criminal violation. Your use of this Web site is governed by and conditioned on your acceptance of the terms of use referenced herein and such other terms and conditions as may be contained in this Web site. Your use of this Web site constitutes your agreement to the terms of use and all such additional terms<br>and conditions. Click on the <u>Terms of Use</u> link below to re **System Requirements** 

## Copyrighted @2007 Terms of Use

- **STEP 2** First time users will be prompted to log in with:
	- a) Their LAN ID
	- b) A temporary password: Z**1234**\$**xx** ["Z" is capitalized; 1234=last 4 digits of user's Social Security Number (SSN); xx=last two digits of year born]
	- c) **ONE** of the following security attributes: last 4 digits of user's Social Security number (SSN), home ZIP code, home city, date of birth (**in mmyyyy format**), or Personnel Number (PERNR).

A user's PERNR can be found on his/her pay statement, or in My Personal Information in About Me. *All eight digits are required*, including leading zeros. All information the user enters must match what is currently in SAP.

## **STEP 3** User is allowed five attempts to log in. If locked out, user may try again after 15 minutes.

- STFP 4 Upon successful authentication, user will be prompted to change his/her password. The new password must follow these rules:
	- a) Minimum of six characters
	- b) Maximum of 35 characters
	- c) Can only contain these characters:  $a-z$ ,  $A-Z$ ,  $0-9$ ,  $\omega$ ,  $\#$ ,  $\$\$ ,  $\degree$ , and

Users will use their LAN ID, new password and ONE security attribute for all subsequent log-ins. Passwords are case sensitive

STEP 5 Explore About Me. Be sure that your home address, work address and emergency contact information are up to date. You can make needed changes in real time.